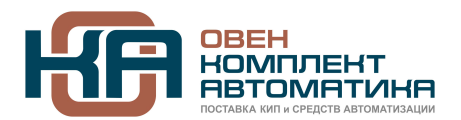

109428, Москва, Рязанский пр-кт д. 24 корп. 2, 11 этаж, офис 1101 Тел.: +7 (495) 663-663-5, +7 (800) 600-49-09 отдел продаж: [sales@owenkomplekt.ru](mailto:sales@owenkomplekt.ru) тех. поддержка: **[consultant@owenkomplekt.ru](mailto:consultant@owenkomplekt.ru)** www.owenkomplekt.ru

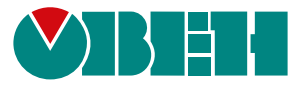

# **Подключение МСД200 к КМУ1**

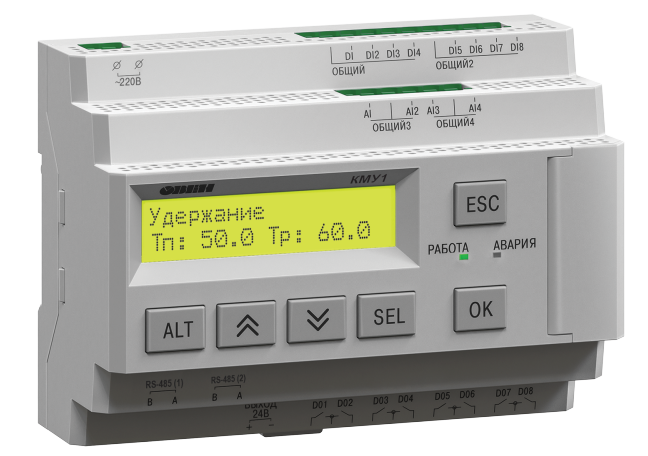

## Руководство пользователя

09.2020 версия 1.1

### <span id="page-1-0"></span>**1 Введение**

Настоящее руководство пользователя описывает подключение КМУ1 к МСД200, архивирование данных прибора на ПК и отображение данных в виде графиков.

Для работы требуется на ПК предварительно установить ПО «Конфигуратор МСД-200» и «График ОВЕН МСД200», которое можно скачать на странице прибора МСД-200 на сайте [owen.ru.](https://owen.ru/)

Подробное описание работы с приборами см. в *руководстве по эксплуатации* на соответствующее устройство, описание работы с ПО «Конфигуратор МСД-200» см. в Руководстве [пользователя](https://owen.ru/uploads/226/rp_msd200_54.pdf) МСД-[200](https://owen.ru/uploads/226/rp_msd200_54.pdf).

#### **Используемые аббревиатуры**

- **ПК** персональный компьютер.
- **ПО** программное обеспечение.

## <span id="page-2-0"></span>**2 Подключение и загрузка данных**

Для подключения приборов и загрузки архивированных данных из КМУ1 следует:

<span id="page-2-1"></span>1. Подключить приборы между собой и к ПК согласно [рисунку](#page-2-1) 2.1.

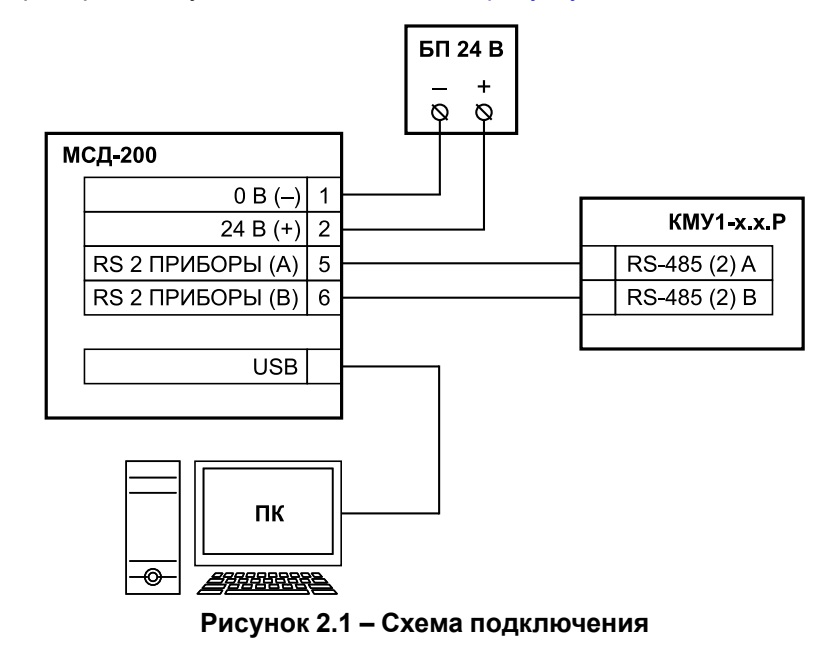

2. Запустить ПО «Конфигуратор МСД-200». Откроется главное окно.

|                     |            |                     | 19 Считать все   Применить все   Применить измененные   Постранить в файл   Вагрузить из файла ( В Пуск / Стоп ● Связь не установлена |    |         |                    |              |      |                 |                         |        |               |                  |                         |                                           |
|---------------------|------------|---------------------|----------------------------------------------------------------------------------------------------|----|---------|--------------------|--------------|------|-----------------|-------------------------|--------|---------------|------------------|-------------------------|-------------------------------------------|
|                     |            |                     | Настройки Диспетчер файлов Результат измерения Общие параметры архивации Настройки токовых входов Синхронизация карты памяти          |    |         |                    |              |      |                 |                         |        |               |                  |                         | Способ подключения                        |
| Считать             | Применить  |                     | По умолчанию                                                                                                    |    |         |                    |              |      |                 |                         |        |               |                  |                         | COM <sub>порт</sub> :                     |
| $\Box$ Onpoc $\Box$ | <b>Apx</b> | Имя                 | Протокол                                                                                                    | Aд | Таймаут | Тип данных Поло    |              | Asap | <b>Порог</b> ар | Фун                     | Адрес  | <b>Группа</b> | Длина ад         | $\wedge$<br><b>HASH</b> | RS-232 <sup>(a)</sup><br>Модем $\bigcirc$ |
| $\Box$ 01           | г          | Канал 1             | <b>RTU</b>                                                                                                    | 16 | 1000    | <b>INT16 (Litt</b> | $\mathbf{0}$ | Выкл | 0.000000        | 3                       | 0x0000 | $\mathbf{0}$  | 8 бит            | 0x0000                  | Параметры сети                            |
| $\Box$ 02           | г          | Канал 2             | <b>RTU</b>                                                                                                    | 16 | 1000    | <b>INT16 (Litt</b> | $\mathbf{0}$ | Выкл | 0.000000        | 3                       | 0x0000 | $\mathbf{0}$  | <b>8 бит</b>     | 0x0000                  | Скорость обмена:                          |
| $\Gamma$ 03         | г          | Канал 3             | <b>RTU</b>                                                                                                    | 16 | 1000    | <b>INT16 (Litt</b> | $\mathbf{0}$ | Выкл | 0.000000        | $\overline{\mathbf{3}}$ | 0x0000 | $\mathbf{0}$  | 8 бит            | 0x0000                  | 9600<br>$\checkmark$                      |
| $\Box$ 04           | г          | Канал 4             | <b>RTU</b>                                                                                                    | 16 | 1000    | <b>INT16 (Litt</b> | $\bullet$    | Выкл | 0.000000        | 3                       | 0x0000 | $\mathbf{0}$  | 8 бит            | 0x0000                  | Адрес устройства:                         |
| $\Gamma$ 05         | г          | Канал 5             | <b>RTU</b>                                                                                                    | 16 | 1000    | <b>INT16 (Litt</b> | $\mathbf{0}$ | Выкл | 0.000000        | 3                       | 0x0000 | $\mathbf{0}$  | 8 бит            | 0x0000                  | 16                                        |
| $\Box$ 06           | г          | Канал 6             | <b>RTU</b>                                                                                                    | 16 | 1000    | <b>INT16 (Litt</b> | $\mathbf{0}$ | Выкл | 0.000000        | 3                       | 0x0000 | $\mathbf{0}$  | 8 бит            | 0x0000                  |                                           |
| $\Gamma$ 07         | г          | Канал 7             | <b>RTU</b>                                                                                                    | 16 | 1000    | <b>INT16 (Litt</b> | $\bullet$    | Выкл | 0.000000        | 3                       | 0x0000 | $\mathbf{0}$  | 8 бит            | 0x0000                  | Задержка ответа:                          |
| $\Box$ 08           | г          | Канал 8             | <b>RTU</b>                                                                                                    | 16 | 1000    | <b>INT16 (Litt</b> | $\Omega$     | Выкл | 0.000000        | 3                       | 0x0000 | $\mathbf{0}$  | 8 бит            | 0x0000                  | $\mathbf{1}$                              |
| $\Box$ 09           | г          | Канал 9             | <b>RTU</b>                                                                                                    | 16 | 1000    | <b>INT16 (Litt</b> | $\mathbf{0}$ | Выкл | 0.000000        | $\overline{\mathbf{3}}$ | 0x0000 | $\mathbf{0}$  | 8 бит            | 0x0000                  | Применить                                 |
| $\Box$ 10           | г          | Канал 10            | <b>RTU</b>                                                                                                    | 16 | 1000    | <b>INT16 (Litt</b> | $\bullet$    | Выкл | 0.000000        | 3                       | 0x0000 | $\bullet$     | <b>8 бит</b>     | 0x0000                  | Считать                                   |
| $\Box$ 11           | г          | Канал 11            | <b>RTU</b>                                                                                                    | 16 | 1000    | <b>INT16 (Litt</b> | $\mathbf{0}$ | Выкл | 0.000000        | $\overline{3}$          | 0x0000 | $\mathbf{0}$  | 8 бит            | 0x0000                  | По умолчанию                              |
| $\Box$ 12           | г          | Канал 12            | <b>RTU</b>                                                                                                    | 16 | 1000    | <b>INT16 (Litt</b> | $\mathbf{0}$ | Выкл | 0.000000        | 3                       | 0x0000 | $\circ$       | <b>8 бит</b>     | 0x0000                  |                                           |
| $\Gamma$ 13         | ┍          | Канал 13            | <b>RTU</b>                                                                                                    | 16 | 1000    | <b>INT16 (Litt</b> | $\bullet$    | Выкл | 0.000000        | 3                       | 0x0000 | $\bullet$     | <b>8 бит</b>     | 0x0000                  | Сканировать по скорости                   |
| $\Box$ 14           | г          | Канал 14            | <b>RTU</b>                                                                                                    | 16 | 1000    | <b>INT16 (Litt</b> | $\mathbf{0}$ | Выкл | 0.000000        | 3                       | 0x0000 | $\mathbf{0}$  | 8 бит            | 0x0000                  | Статистика сети:                          |
| $\Box$ 15           | г          | Канал 15            | <b>RTU</b>                                                                                                    | 16 | 1000    | <b>INT16 (Litt</b> | $\mathbf{0}$ | Выкл | 0.000000        | 3                       | 0x0000 | $\mathbf{0}$  | 8 бит            | 0x0000                  | Пакетов: 0                                |
| $\Gamma$ 16         | ┍          | Канал 16            | <b>RTU</b>                                                                                                    | 16 | 1000    | <b>INT16 (Litt</b> | $\mathbf{0}$ | Выкл | 0.000000        | $\overline{\mathbf{3}}$ | 0x0000 | $\mathbf{0}$  | <b>8 бит</b>     | 0x0000                  | Ошибок: 0 (0.00%)                         |
| $\Box$ 17           | г          | Канал <sub>17</sub> | RTU.                                                                                                    | 16 | 1000    | <b>INT16 (Litt</b> | $\Omega$     | Выкл | 0.000000        | 3                       | 0x0000 | $\Omega$      | 86 <sub>MT</sub> | 0x0000                  | Параметры связи:                          |
| $\Box$ 18           | г          | Канал 18            | <b>RTU</b>                                                                                                    | 16 | 1000    | <b>INT16 (Litt</b> | $\mathbf{0}$ | Выкл | 0.000000        | 3                       | 0x0000 | $\mathbf{0}$  | <b>8 бит</b>     | 0x0000                  | COM1 (RS-232) 9600-8-1-HeT                |
| $\Box$ 19           | г          | Канал 19            | <b>RTU</b>                                                                                                    | 16 | 1000    | <b>INT16 (Litt</b> | $\mathbf{0}$ | Выкл | 0.000000        | $\overline{\mathbf{3}}$ | 0x0000 | $\mathbf{0}$  | <b>8 бит</b>     | 0x0000                  |                                           |
| $\Gamma$ 20         | г          | Канал 20            | <b>RTU</b>                                                                                                    | 16 | 1000    | <b>INT16 (Litt</b> | $\Omega$     | Выкл | 0.000000        | 3                       | 0x0000 | $\mathbf{0}$  | 8 бит            | 0x0000                  |                                           |
| $\Box$ 21           | г          | Канал 21            | <b>RTU</b>                                                                                                    | 16 | 1000    | <b>INT16 (Litt</b> | $\Omega$     | Выкл | 0.000000        | 3                       | 0x0000 | $\mathbf{0}$  | <b>8 бит</b>     | 0x0000                  |                                           |
| $\Gamma$ 22         | г          | Канал 22            | <b>RTU</b>                                                                                                    | 16 | 1000    | <b>INT16 (Litt</b> | $\mathbf{0}$ | Выкл | 0.000000        | 3                       | 0x0000 | $\mathbf{0}$  | <b>8 бит</b>     | 0x0000                  |                                           |
| $\Gamma$ 23         | ┍          | Канал 23            | <b>RTU</b>                                                                                                    | 16 | 1000    | <b>INT16 (Litt</b> | $\Omega$     | Выкл | 0.000000        | 3                       | 0x0000 | $\bullet$     | 86 <sub>MT</sub> | 0x0000                  |                                           |
| $\Box$ 24           | г          | Канал 24            | <b>RTU</b>                                                                                                    | 16 | 1000    | <b>INT16 (Litt</b> | $\bullet$    | Выкл | 0.000000        | 3                       | 0x0000 | $\bullet$     | 8 бит            | 0x0000                  |                                           |
| $\Gamma$ 25         | г          | Канал 25            | <b>RTU</b>                                                                                                    | 16 | 1000    | <b>INT16 (Litt</b> | $\mathbf{0}$ | Выкл | 0.000000        | 3                       | 0x0000 | $\mathbf{0}$  | <b>8 бит</b>     | 0x0000                  |                                           |
| $\Box$ 26           | ┍          | Канал 26            | <b>RTU</b>                                                                                                    | 16 | 1000    | <b>INT16 (Litt</b> | $\bullet$    | Выкл | 0.000000        | $\overline{\mathbf{3}}$ | 0x0000 | $\bullet$     | 8 бит            | 0x0000                  |                                           |
| $\Box$ 27           | г          | Канал 27            | <b>RTU</b>                                                                                                    | 16 | 1000    | <b>INT16 (Litt</b> | $\bullet$    | Выкл | 0.000000        | 3                       | 0x0000 | $\bullet$     | <b>8 бит</b>     | 0x0000                  |                                           |
| $\Gamma$ 28         | г          | Канал 28            | <b>RTU</b>                                                                                                    | 16 | 1000    | <b>INT16 (Litt</b> | $\mathbf{0}$ | Выкл | 0.000000        | 3                       | 0x0000 | $\mathbf{0}$  | 8 бит            | 0x0000                  |                                           |
| $\Gamma$ 29         | ┍          | Канал 29            | <b>RTU</b>                                                                                                    | 16 | 1000    | <b>INT16 (Litt</b> | $\bullet$    | Выкл | 0.000000        | 3                       | 0x0000 | $\mathbf{0}$  | <b>8 бит</b>     | 0x0000                  |                                           |
| $\Box$ 30           | г          | Канал 30            | <b>RTU</b>                                                                                                    | 16 | 1000    | <b>INT16 (Litt</b> | $\mathbf{0}$ | Выкл | 0.000000        | 3                       | 0x0000 | $\bullet$     | 8 бит            | 0x0000                  |                                           |
| $\Box$ 31           | г          | Канал 31            | <b>RTU</b>                                                                                                    | 16 | 1000    | <b>INT16 (Litt</b> | $\Omega$     | Выкл | 0.000000        | 3                       | 0x0000 | $\mathbf{0}$  | 8 бит            | 0x0000<br>$\sim$        |                                           |
|                     |            |                     |                                                                                                    |    |         |                    |              |      |                 |                         |        |               |                  | $\rightarrow$           |                                           |

**Рисунок 2.2 – Главное окно ПО «Конфигуратор МСД-200»**

- 3. Установить связь с подключенным МСД-200. Полное описание способов установки связи с прибором см. в *руководстве по эксплуатации* МСД-200, которое расположено на сайте [owen.ru.](https://owen.ru)
- 4. Нажать кнопку **Загрузить из файла** на панели инструментов.

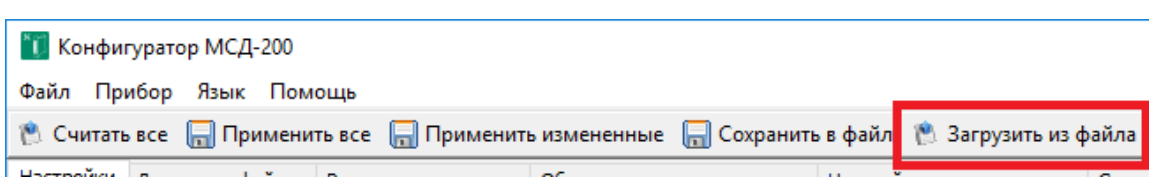

**Рисунок 2.3 – Кнопка «Загрузить из файла» на панели инструментов**

- 5. Выбрать сохраненный на ПК файл данных из КМУ1 с расширением *КМУ-v1.0.cfg*.
- 6. Нажать кнопку **Применить все** на панели инструментов.

| <b>МСД-200</b> Конфигуратор МСД-200 |                         |                                                                                              |  |
|-------------------------------------|-------------------------|----------------------------------------------------------------------------------------------|--|
|                                     | Файл Прибор Язык Помощь |                                                                                              |  |
|                                     |                         | © Считать все П Применить все П Применить измененные П Сохранить в файл № Загрузить из файла |  |
|                                     |                         | $\sim$                                                                                       |  |

**Рисунок 2.4 – Кнопка «Применить все» на панели инструментов**

Данные из файла загрузятся в окне ПО.

| Настройки<br>Общие параметры архивации<br>Диспетчер файлов<br>Результат измерения |            |                  |            |    |         | Настройки токовых входов<br>Синхронизация карты памяти |              |         |          |     |        |               |              |  |
|-----------------------------------------------------------------------------------|------------|------------------|------------|----|---------|--------------------------------------------------------|--------------|---------|----------|-----|--------|---------------|--------------|--|
| Применить<br>Считать<br>По умолчанию                                              |            |                  |            |    |         |                                                        |              |         |          |     |        |               |              |  |
| Onpoc                                                                             | <b>Apx</b> | Имя              | Протокол   | Ад | Таймаут | Тип данных                                             | Поло         | $A$ Bap | Порог    | QVH | Адрес  | <b>Группа</b> | Длина ад     |  |
| $\nabla$ 01                                                                       | ⊽          | Т.Рубашки.       | <b>RTU</b> | 16 | 1000    | <b>FLOAT32 (</b>                                       |              | Выкл    | 0.000000 | 3   | 0x0200 | o             | 8 бит        |  |
| $\nabla$ 02                                                                       | ⊽          | Т. Продукта      | <b>RTU</b> | 16 | 1000    | FLOAT32 (                                              |              | Выкл    | 0.000000 | 3.  | 0x0202 | 0             | 8 бит        |  |
| $\nabla$ 03                                                                       | ⊽          | М.Ферментации    | <b>RTU</b> | 16 | 1000    | <b>FLOAT32 (</b>                                       |              | Выкл    | 0.000000 | 3.  | 0x0223 | 0             | <b>8 бит</b> |  |
| $\nabla$ 04                                                                       | ⊽          | Номер шага про   | <b>RTU</b> | 16 | 1000    | <b>WORD16 (</b>                                        | $\mathbf{0}$ | Выкл    | 0.000000 | 3.  | 0x0230 | 0             | <b>8 бит</b> |  |
| $\nabla$ 05                                                                       | ⊽          | Тек. Уст. Регули | <b>RTU</b> | 16 | 1000    | FLOAT32 (                                              |              | Выкл    | 0.000000 | 3   | 0x023C | 0             | 8 бит        |  |
| 706                                                                               | ⊽          | Слово аварий     | <b>RTU</b> | 16 | 1000    | <b>WORD16 (</b>                                        | $\Omega$     | Выкл    | 0.000000 | 3.  | 0x0206 | $\Omega$      | 8 бит        |  |
| $\nabla 07$                                                                       | ⊽          | Выхода КМУ       | <b>RTU</b> | 16 | 1000    | <b>WORD16 (</b>                                        | $\circ$      | Выкл    | 0.000000 | 3.  | 0x0000 | 0             | 8 бит        |  |
| $\Box$ 08                                                                         |            | Канал 8          | <b>RTU</b> | 16 | 1000    | <b>INT16 (Litt</b>                                     | $\mathbf 0$  | Выкл    | 0.000000 | 3   | 0x0000 | 0             | <b>8 бит</b> |  |
| $\Box$ 09                                                                         | ▭          | Канал 9          | <b>RTU</b> | 16 | 1000    | <b>INT16 (Litt</b>                                     | 0            | Выкл    | 0.000000 | з   | 0x0000 | 0             | 8 бит        |  |
| $\Box$ 10                                                                         | ┍          | Канал 10         | <b>RTU</b> | 16 | 1000    | <b>INT16 (Litt</b>                                     | 0            | Выкл    | 0.000000 | 3   | 0x0000 | 0             | <b>8 бит</b> |  |

**Рисунок 2.5 – Данные загруженного файла**

Полученные данные можно сохранить в архив.

# <span id="page-4-0"></span>**3 Отображение графиков**

Для отображение графиков, построенных из данных КМУ1, следует:

1. Запустить ПО «График ОВЕН МСД200». Установочный файл можно скачать на сайте [owen.](https://owen.ru) [ru](https://owen.ru).

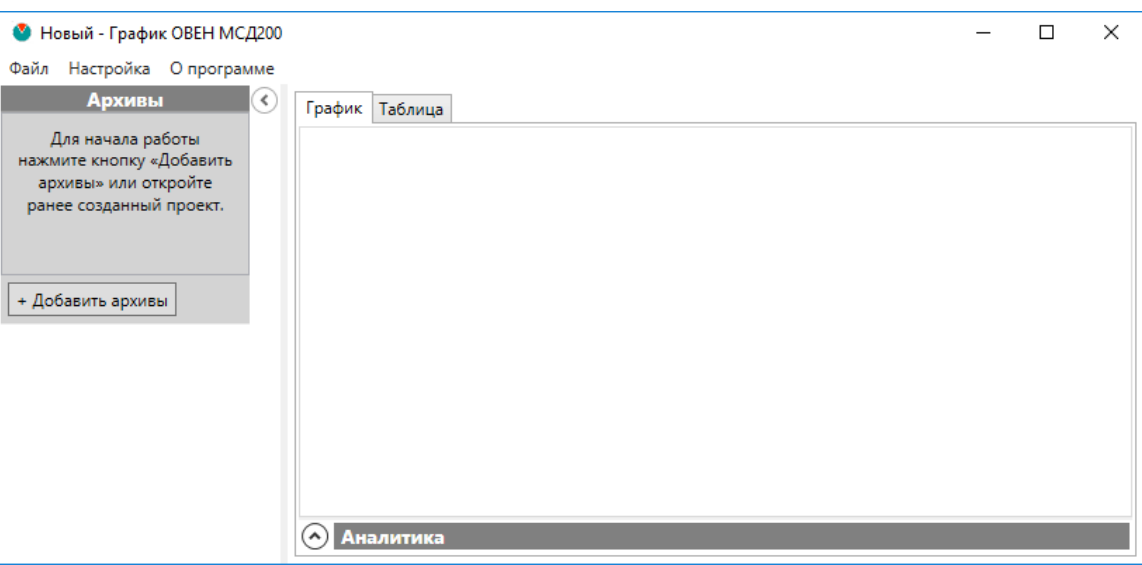

**Рисунок 3.1 – Главное окно ПО «График ОВЕН МСД200»**

- 2. Нажать кнопку **Добавить архивы** в левой части главного окна. Откроется диалоговое окно добавления архива.
- 3. Выбрать сохраненный на ПК файл архива в формате *\*.csv*, созданный в ПО «Конфигуратор МСД-200». Слева появится выбранный архив.
- 4. Нажать кнопку **Добавить каналы**, отметить требуемые для отображения каналы (параметры) и нажать **Ок**. Максимальное количество одновременно отображаемых параметров – 6.

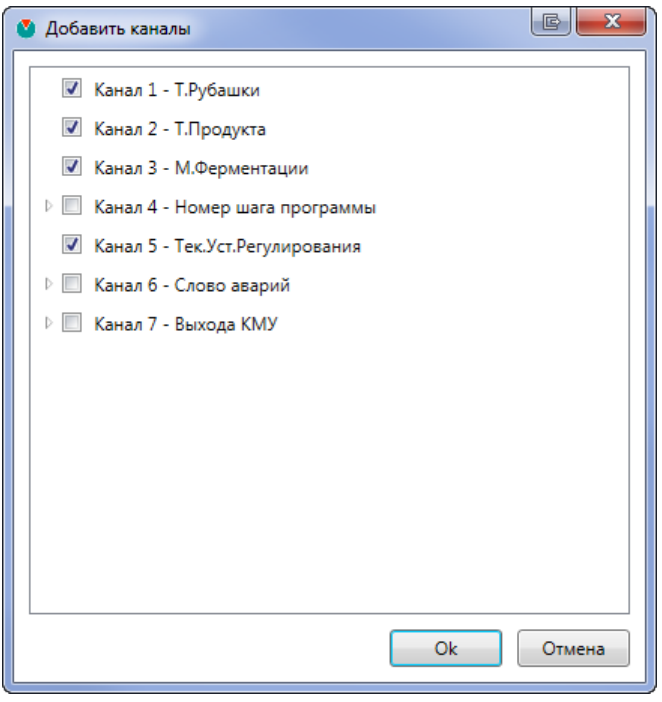

**Рисунок 3.2 – Выбор каналов**

В окне ПО отобразятся построенные на основе данных графики.

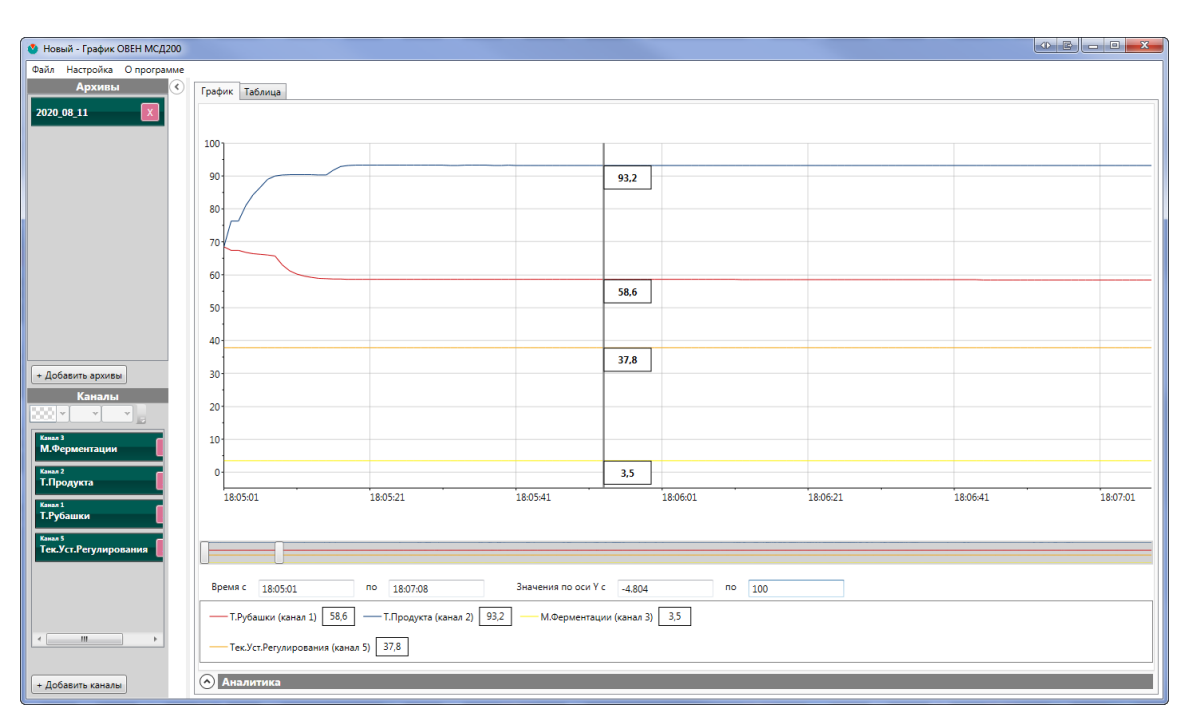

**Рисунок 3.3 – Построенные графики**

Для отображения дискретных сигналов во время выбора канала следует выбрать бит регистра.

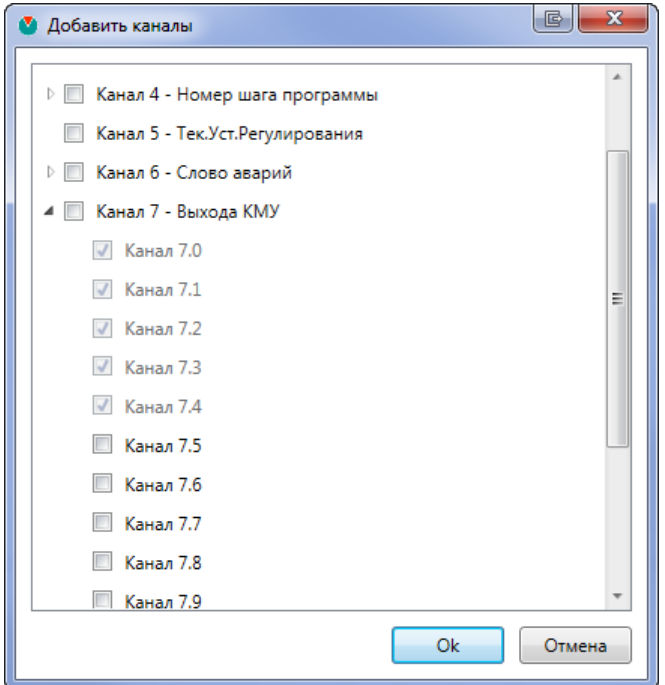

**Рисунок 3.4 – Выбор бита регистра**

В КМУ1 соответствие регистров выходам устройства см. в [таблице](#page-5-0) 3.1.

<span id="page-5-0"></span>**Таблица 3.1 – Соответствие регистров выходам КМУ1**

| Регистр | Выход                               |
|---------|-------------------------------------|
|         | Реле управления нагревателем        |
|         | Реле управления клапаном охлаждения |
|         | Реле мешалка прямо                  |
| a       | Реле мешалка реверс                 |
|         | Реле насос циркуляции рубашки       |

<span id="page-6-0"></span>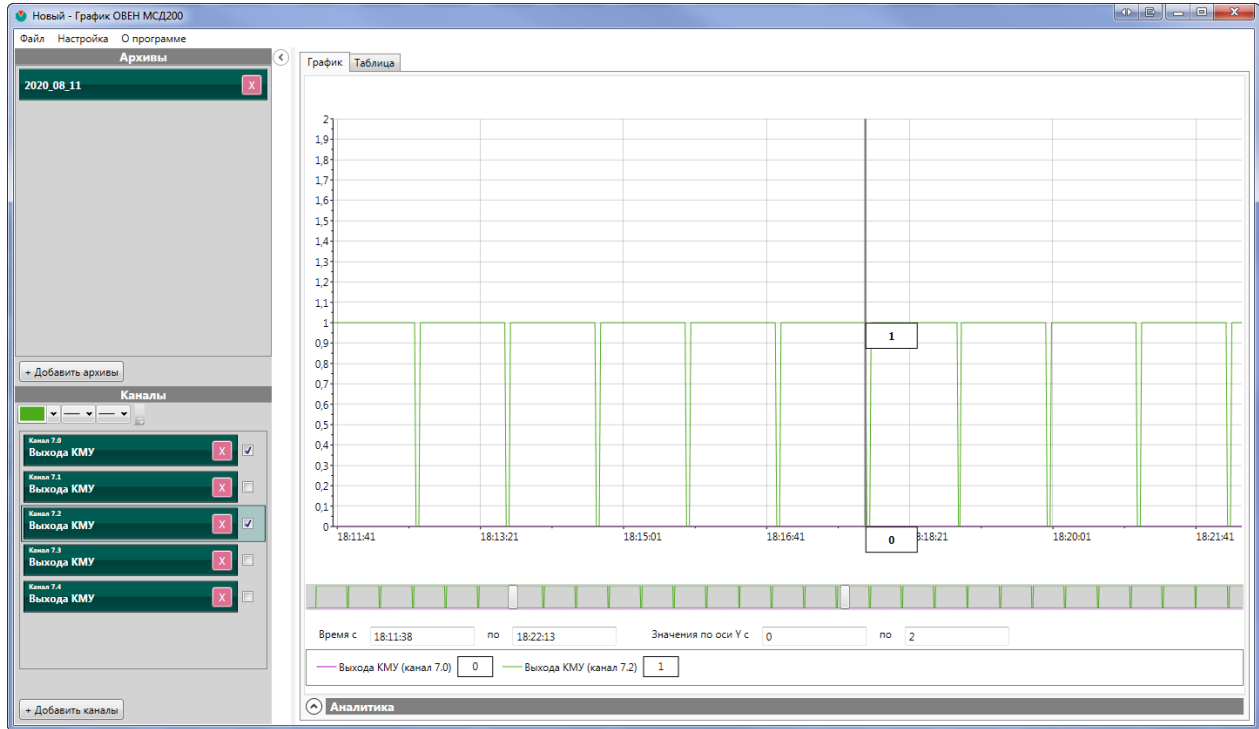

Для построения графика можно выбрать шкалу, а также выключить отображение ненужных каналов. На [рисунке](#page-6-0) 3.5 в графике отображены биты 0 и 2.

**Рисунок 3.5 – Отображение битов 0 и 2**

Для отображение данных в табличном виде следует нажать на вкладку **Таблица** в верхней части главного окна.

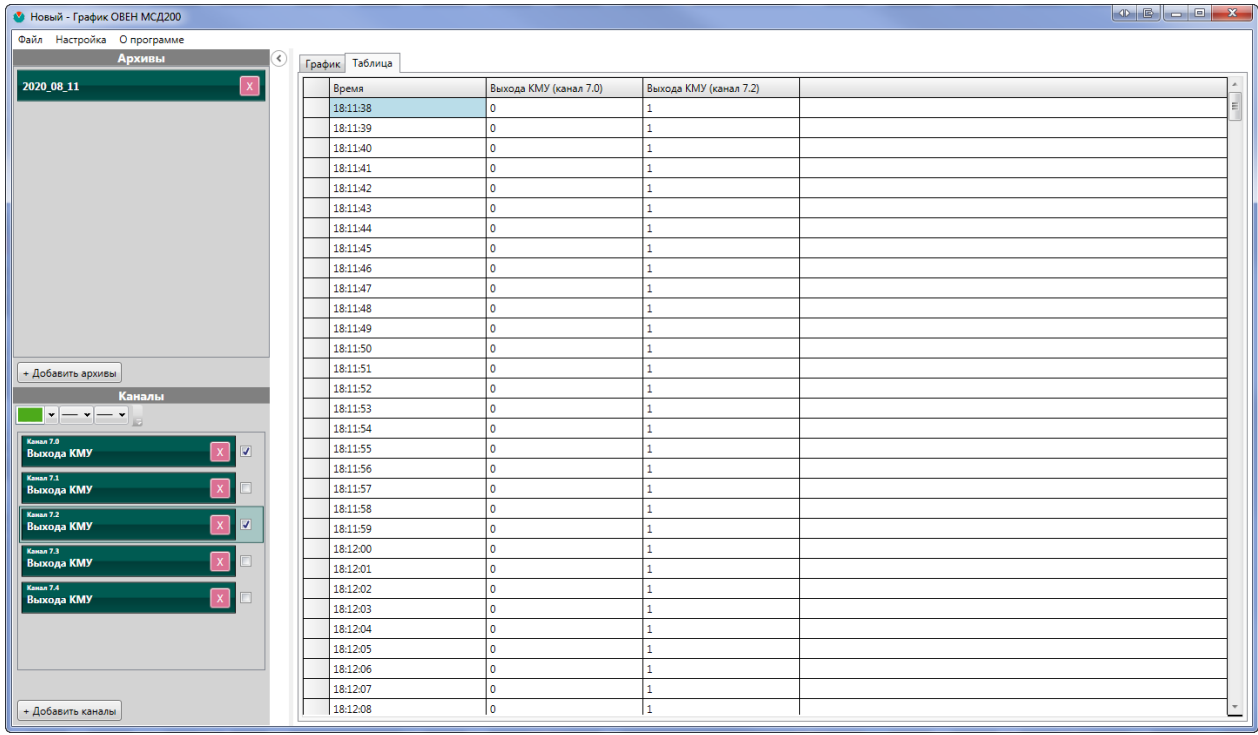

**Рисунок 3.6 – Табличное отображение данных**

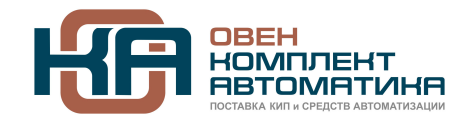

109428, Москва, Рязанский пр-кт д. 24 корп. 2, 11 этаж, офис 1101 Тел.: +7 (495) 663-663-5, +7 (800) 600-49-09 отдел продаж: [sales@owenkomplekt.ru](mailto:sales@owenkomplekt.ru) тех. поддержка: [consultant@owenkomplekt.ru](mailto:consultant@owenkomplekt.ru) www.owenkomplekt.ru